## **From Ovid**® **platform navigation**

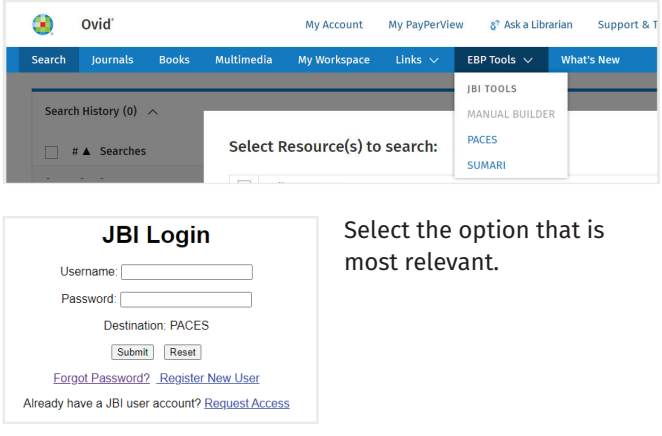

Learn more about log in options by visiting: [wkhlrp.my.site.com/ovidsupport/s/article/JBI-tool-login-options](https://wkhlrp.my.site.com/ovidsupport/s/article/JBI-tool-login-options)

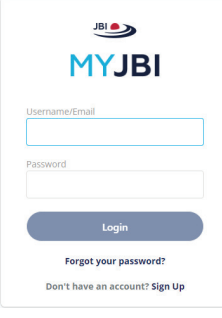

Once initial validation has been established via Ovid and your institution, you can access at <my.jbi.global> and use same credentials.

In MyJBI look for "*Group Subscription*" and click *Launch*.

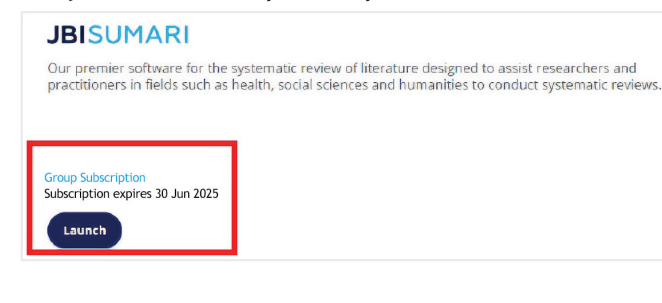

**Wolters Kluwer** 

1. On the *My projects* tab, click the *Create Project* button

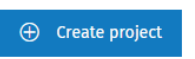

2. Add title and choose review type and select *Create*

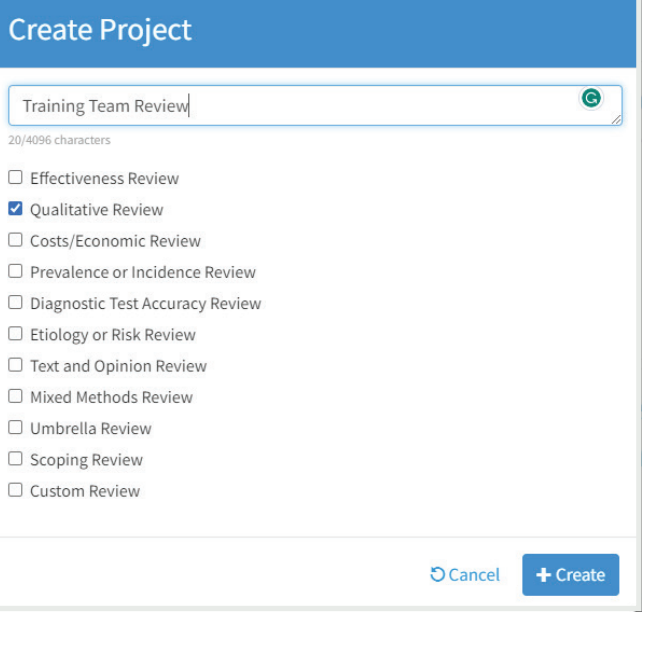

For more information on getting started,

email Ovid technical support:

[support@ovid.com](mailto:support%40ovid.com?subject=Request%20for%20support%20on%20OvidSynthesis)

## **Getting started Create a project Invite participants**

Please note, that every participant invited to a JBI SUMARI project MUST have their own, paid access to JBI SUMARI and their login must be set up before the invitation is sent. If you have invited participants who do not have their own JBI SUMARI account, they will not be eligible to join your project.

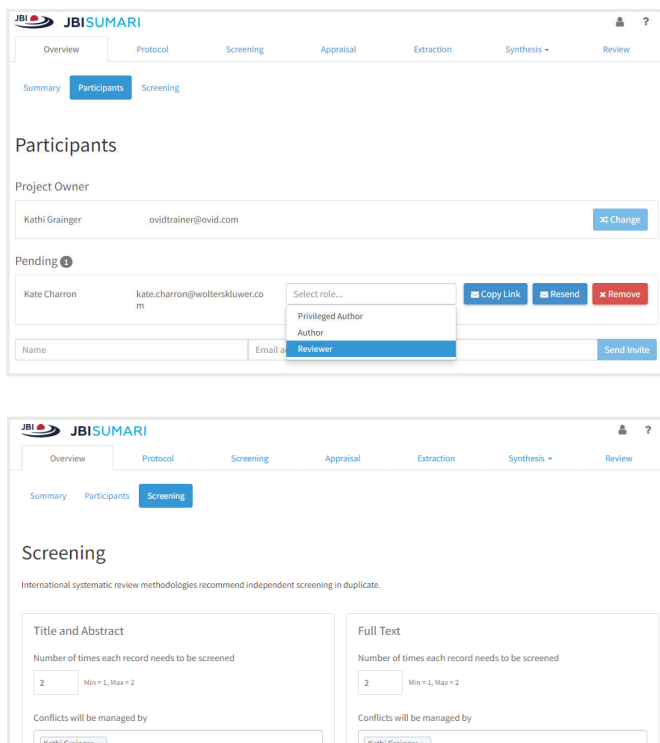

We recommend that you share our Project Participants Knowledge Article:

wkhlrp.my.site.com/ovidsupport/s/article/accept-SUMARI-Review-Participation-Invitation

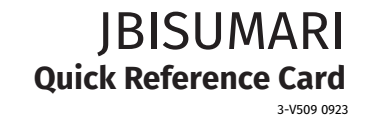